# Transition parent issue to another status

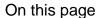

Configuration steps | Target issue\* | Mode\* | Delayed execution\* | Run as\* | Related examples

#### Use case

Transition the parent issue to the "Open" status.

## Configuration steps

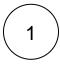

#### Target issue\*

Select Parent issue.

The parent of the current issue will be transitioned.

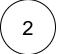

#### Mode\*

Select Transition to status and choose Open as the transition.

The first possible transition associated with the current and target issue status will be executed on the parent issue.

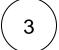

### Delayed execution\*

Set it to **500**.

Executing the post function will be delayed by 500 milliseconds.

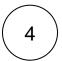

#### Run as

Choose which user\* will be able to execute the post function. By default, it is set to the Current user.

The user must have all necessary permissions to execute the transition.

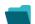

Related examples

| Use case                                                          | JWT<br>feature | Workflow<br>function | Parser<br>functions | Complexity   |
|-------------------------------------------------------------------|----------------|----------------------|---------------------|--------------|
| Auto-transition when related issues are in a specific status      | <b>(2)</b>     | Transition issue     | linkedIssues()      | INTERMEDIATE |
| Escalate an issue if it is being raised with a "Blocker" priority | <b>(</b>       | Transition issue     |                     | BEGINNER     |
| Fast-track transition issues assigned to the project lead         | (¢)            | Transition issue     |                     | BEGINNER     |
| Start progress on an issue immediately after creation             | (g)            | Transition issue     |                     | BEGINNER     |
| Start progress on the parent issue                                | <b>(2)</b>     | Transition issue     |                     | BEGINNER     |
| Transition parent issue to another status                         | (\$)           | Transition issue     |                     | BEGINNER     |
|                                                                   |                |                      |                     |              |

If you still have questions, feel free to refer to our support team.